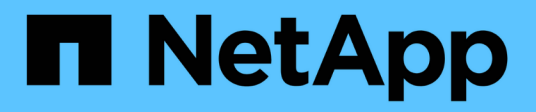

# **ForeignLUNImport**

Enterprise applications

NetApp May 03, 2024

This PDF was generated from https://docs.netapp.com/ja-jp/ontap-apps-dbs/oracle/oracle-migration-fliplanning.html on May 03, 2024. Always check docs.netapp.com for the latest.

# 目次

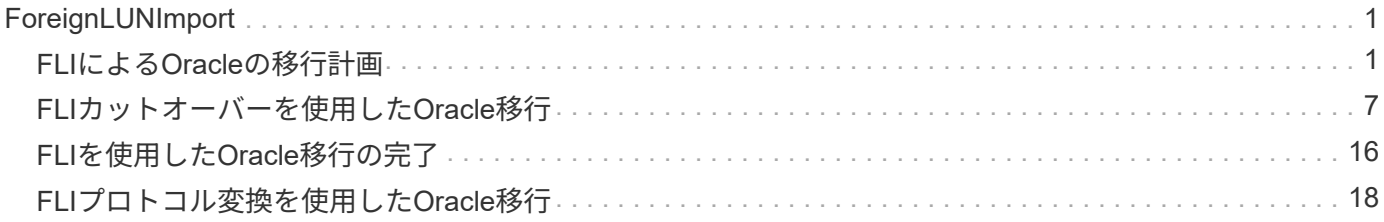

# <span id="page-2-0"></span>**ForeignLUNImport**

# <span id="page-2-1"></span>**FLI**による**Oracle**の移行計画

FLIを使用してSANリソースを移行する手順については、NetAppを参照してください。 ["TR-4380](http://www.netapp.com/us/media/tr-4380.pdf)[:『](http://www.netapp.com/us/media/tr-4380.pdf)[SAN Migration Using Foreign LUN Import](http://www.netapp.com/us/media/tr-4380.pdf)[』](http://www.netapp.com/us/media/tr-4380.pdf)["](http://www.netapp.com/us/media/tr-4380.pdf)。

データベースとホストの観点からは、特別な手順は必要ありません。FCゾーンが更新されてLUNがONTAPで 使用可能になると、LVMはLUNからLVMメタデータを読み取れるようになります。また、ボリュームグループ を使用するための準備が整い、それ以上の設定手順は必要ありません。まれに、以前のストレージアレイへの 参照がハードコーディングされた構成ファイルが環境に含まれることがあります。例えばLinuxシステムには /etc/multipath.conf 特定のデバイスのWWNを参照するルールは、FLIで導入された変更を反映するよう に更新する必要があります。

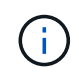

サポートされている構成については、NetApp互換性マトリックスを参照してください。お使い の環境が含まれていない場合は、NetAppの担当者にお問い合わせください。

この例は、LinuxサーバでホストされているASM LUNとLVM LUNの両方の移行を示しています。FLIは他のオ ペレーティングシステムでもサポートされており、ホスト側のコマンドは異なる場合がありますが、原則は同 じで、ONTAPの手順も同じです。

# **LVM LUN**の特定

準備の最初の手順は、移行するLUNを特定することです。この例では、2つのSANベースのファイルシステム が /orabin および /backups。

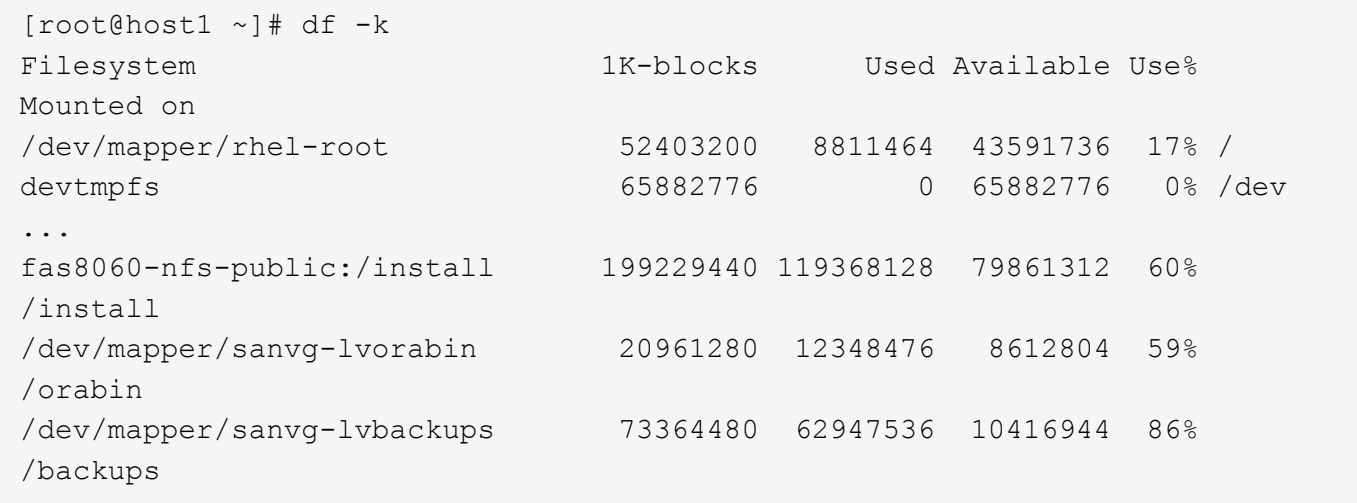

ボリューム・グループの名前は'(ボリューム・グループ名)-(論理ボリューム名)という形式のデバイス名 から抽出できますこの場合、ボリュームグループの名前は sanvg。

。 pvdisplay このボリュームグループをサポートするLUNを特定するには、コマンドを次のように使用しま す。この例では、 sanvg ボリュームグループ:

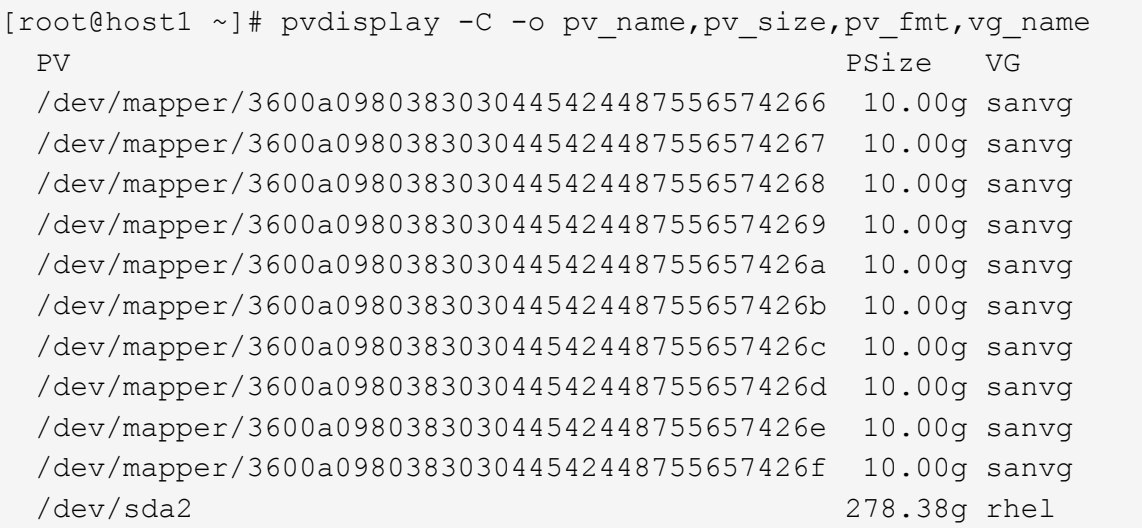

# **ASM LUN**の識別

ASM LUNも移行する必要があります。LUNとLUNパスの数をsqlplusからSYSASMユーザとして取得するに は、次のコマンドを実行します。

```
SQL> select path||' '||os mb from v$asm disk;
PATH||''||OS_MB
--------------------------------------------------------------------------
------
/dev/oracleasm/disks/ASM0 10240
/dev/oracleasm/disks/ASM9 10240
/dev/oracleasm/disks/ASM8 10240
/dev/oracleasm/disks/ASM7 10240
/dev/oracleasm/disks/ASM6 10240
/dev/oracleasm/disks/ASM5 10240
/dev/oracleasm/disks/ASM4 10240
/dev/oracleasm/disks/ASM1 10240
/dev/oracleasm/disks/ASM3 10240
/dev/oracleasm/disks/ASM2 10240
10 rows selected.
SQL>
```
#### **FC**ネットワークの変更

現在の環境には、移行するLUNが20個含まれています。現在のSANを更新して、ONTAPが現在のLUNにアク セスできるようにします。データはまだ移行されていませんが、ONTAPは現在のLUNから構成情報を読み取 って、そのデータの新しいホームを作成する必要があります。

AFF / FASシステムの少なくとも1つのHBAポートをイニシエータポートとして設定する必要があります。ま た、ONTAPが外部ストレージアレイ上のLUNにアクセスできるように、FCゾーンを更新する必要がありま す。一部のストレージアレイでは、特定のLUNにアクセスできるWWNを制限するLUNマスキングが設定され ています。その場合は、LUNマスキングも更新して、ONTAP WWNへのアクセスを許可する必要があり ます。

この手順が完了すると、ONTAPは外部ストレージアレイを storage array show コマンドを実行します返 されるキーフィールドは、システム上の外部LUNの識別に使用されるプレフィックスです。次の例では、外部 アレイ上のLUN FOREIGN\_1 プレフィックスを使用してONTAP内に表示されます。 FOR-1。

外部アレイの識別

Cluster01::> storage array show -fields name,prefix name prefix ------------- ------ FOREIGN 1 FOR-1 Cluster01::>

# 外部**LUN**の識別

LUNを表示するには、 array-name に移動します storage disk show コマンドを実行します返されるデ ータは、移行手順中に複数回参照されます。

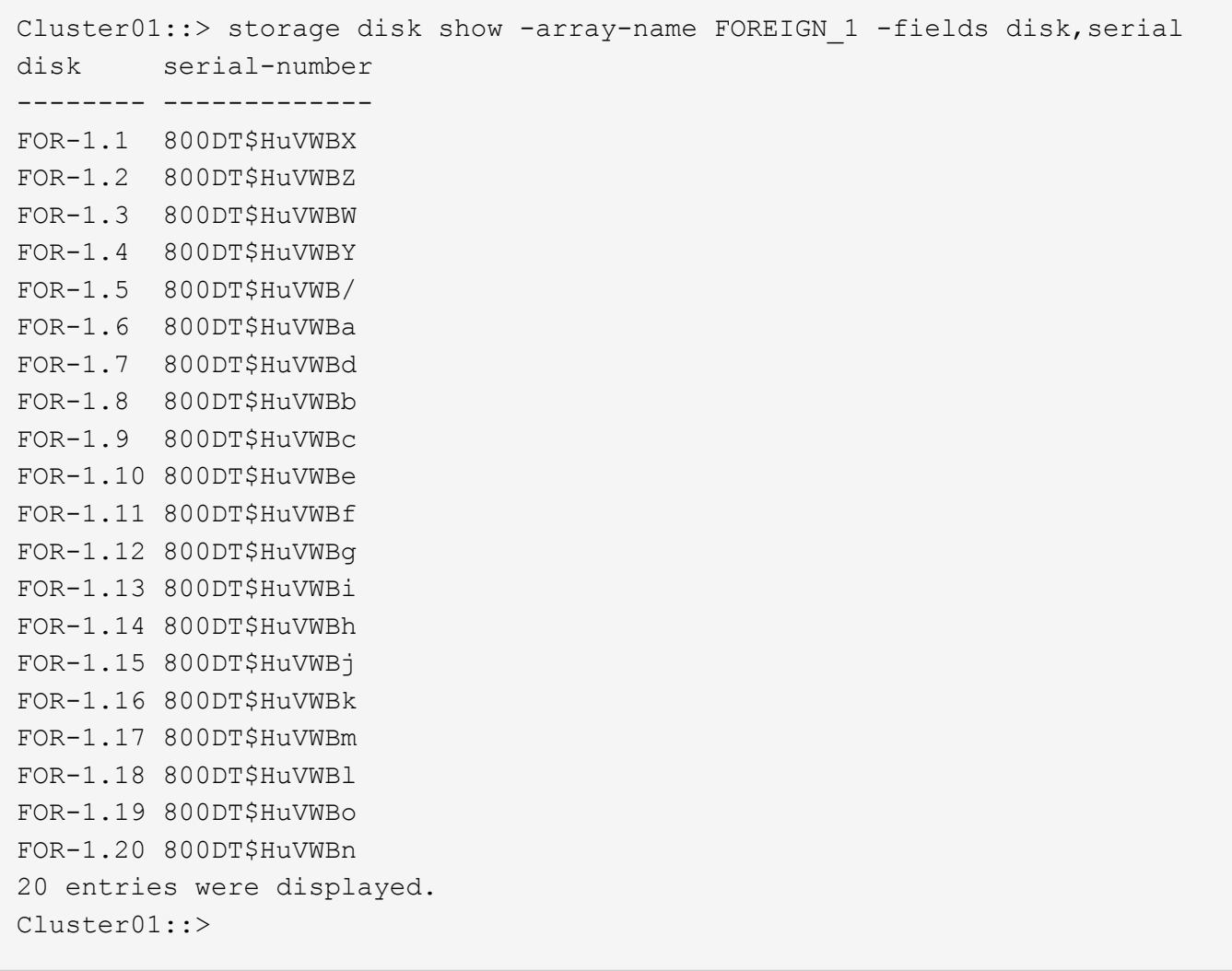

# 外部アレイ**LUN**をインポート候補として登録

外部LUNは、最初は特定のLUNタイプとして分類されます。データをインポートする前に、LUNを外部として タグ付けする必要があるため、インポートプロセスの候補になる必要があります。この手順は、シリアル番号 を storage disk modify 次の例に示すように、コマンドを実行します。このプロセスでは、ONTAP内 でLUNのみが外部としてタグ付けされることに注意してください。外部LUN自体にはデータは書き込まれませ ん。

```
Cluster01::*> storage disk modify {-serial-number 800DT$HuVWBW} -is
-foreign true
Cluster01::*> storage disk modify {-serial-number 800DT$HuVWBX} -is
-foreign true
...
Cluster01::*> storage disk modify {-serial-number 800DT$HuVWBn} -is
-foreign true
Cluster01::*> storage disk modify {-serial-number 800DT$HuVWBo} -is
-foreign true
Cluster01::*>
```
### 移行した**LUN**をホストするボリュームの作成

移行したLUNをホストするにはボリュームが必要です。正確なボリューム構成は、ONTAPの機能を活用する 全体的な計画によって異なります。この例では、ASM LUNが1つのボリュームに配置され、LVM LUNが2つ目 のボリュームに配置されています。これにより、階層化、Snapshotの作成、QoS制御の設定などの目的 で、LUNを独立したグループとして管理できます。

を設定します snapshot-policy `to `none。移行プロセスには、大量のデータの入れ替えが含まれる場 合があります。そのため、Snapshotに不要なデータがキャプチャされるために誤ってSnapshotを作成する と、スペース消費が大幅に増加する可能性があります。

```
Cluster01::> volume create -volume new_asm -aggregate data_02 -size 120G
-snapshot-policy none
[Job 1152] Job succeeded: Successful
Cluster01::> volume create -volume new_lvm -aggregate data_02 -size 120G
-snapshot-policy none
[Job 1153] Job succeeded: Successful
Cluster01::>
```
## **ONTAP LUN**の作成

ボリュームを作成したら、新しいLUNを作成する必要があります。通常、LUNを作成する際にはLUNサイズな どの情報を指定する必要がありますが、この場合はforeign-disk引数がコマンドに渡されます。その結 果、ONTAPは指定されたシリアル番号から現在のLUN設定データを複製します。また、LUNジオメトリとパ ーティションテーブルのデータを使用してLUNのアライメントを調整し、最適なパフォーマンスを確立しま す。

この手順では、外部アレイに対してシリアル番号を相互参照して、正しい外部LUNが正しい新しいLUNに照合

されるようにする必要があります。

Cluster01::\*> lun create -vserver vserver1 -path /vol/new\_asm/LUN0 -ostype linux -foreign-disk 800DT\$HuVWBW Created a LUN of size 10g (10737418240) Cluster01::\*> lun create -vserver vserver1 -path /vol/new\_asm/LUN1 -ostype linux -foreign-disk 800DT\$HuVWBX Created a LUN of size 10g (10737418240) ... Created a LUN of size 10g (10737418240) Cluster01::\*> lun create -vserver vserver1 -path /vol/new\_lvm/LUN8 -ostype linux -foreign-disk 800DT\$HuVWBn Created a LUN of size 10g (10737418240) Cluster01::\*> lun create -vserver vserver1 -path /vol/new\_lvm/LUN9 -ostype linux -foreign-disk 800DT\$HuVWBo Created a LUN of size 10g (10737418240)

## インポート関係を作成する

LUNは作成されましたが、レプリケーション先としては設定されていません。この手順を実行する前に、LUN をオフラインにする必要があります。この追加手順は、ユーザエラーからデータを保護するように設計されて います。ONTAPでオンラインのLUNで移行を実行できると、入力ミスが原因でアクティブなデータが上書き されるリスクがあります。ユーザに最初にLUNをオフラインにするよう強制する追加手順は、正しいターゲッ トLUNが移行先として使用されていることを確認するのに役立ちます。

```
Cluster01::*> lun offline -vserver vserver1 -path /vol/new_asm/LUN0
Warning: This command will take LUN "/vol/new asm/LUN0" in Vserver
           "vserver1" offline.
Do you want to continue? {y|n}: y
Cluster01::*> lun offline -vserver vserver1 -path /vol/new_asm/LUN1
Warning: This command will take LUN "/vol/new asm/LUN1" in Vserver
           "vserver1" offline.
Do you want to continue? \{y|n\}: y
...
Warning: This command will take LUN "/vol/new_lvm/LUN8" in Vserver
           "vserver1" offline.
Do you want to continue? \{y|n\}: y
Cluster01::*> lun offline -vserver vserver1 -path /vol/new_lvm/LUN9
Warning: This command will take LUN "/vol/new_lvm/LUN9" in Vserver
           "vserver1" offline.
Do you want to continue? {y|n}: y
```
LUNがオフラインになったら、外部LUNのシリアル番号を lun import create コマンドを実行します

```
Cluster01::*> lun import create -vserver vserver1 -path /vol/new_asm/LUN0
-foreign-disk 800DT$HuVWBW
Cluster01::*> lun import create -vserver vserver1 -path /vol/new_asm/LUN1
-foreign-disk 800DT$HuVWBX
...
Cluster01::*> lun import create -vserver vserver1 -path /vol/new_lvm/LUN8
-foreign-disk 800DT$HuVWBn
Cluster01::*> lun import create -vserver vserver1 -path /vol/new_lvm/LUN9
-foreign-disk 800DT$HuVWBo
Cluster01::*>
```
すべてのインポート関係が確立されたら、LUNをオンラインに戻すことができます。

Cluster01::\*> lun online -vserver vserver1 -path /vol/new\_asm/LUN0 Cluster01::\*> lun online -vserver vserver1 -path /vol/new\_asm/LUN1 ... Cluster01::\*> lun online -vserver vserver1 -path /vol/new\_lvm/LUN8 Cluster01::\*> lun online -vserver vserver1 -path /vol/new\_lvm/LUN9 Cluster01::\*>

# イニシエータグループの作成

イニシエータグループ (igroup) は、ONTAP LUNマスキングアーキテクチャの一部です。新しく作成し たLUNには、ホストに最初にアクセスを許可しないかぎりアクセスできません。そのためには、アクセスを許 可するFC WWNまたはiSCSIイニシエータ名をリストするigroupを作成します。このレポートの作成時点で は、FLIはFC LUNでのみサポートされていました。ただし、移行後のiSCSIへの変換は簡単です(を参照)。 ["](#page-19-0)[プロトコル変換](#page-19-0)["](#page-19-0)。

この例では、ホストのHBAで使用可能な2つのポートに対応する2つのWWNを含むigroupが作成されます。

Cluster01::\*> igroup create linuxhost -protocol fcp -ostype linux -initiator 21:00:00:0e:1e:16:63:50 21:00:00:0e:1e:16:63:51

#### 新しい**LUN**をホストにマッピング

igroupの作成後、LUNは定義したigroupにマッピングされます。これらのLUNは、このigroupに含まれるWWN でのみ使用できます。NetAppでは、移動プロセスのこの段階で、ホストがONTAPにゾーニングされていない ことを前提としています。これは重要なことです。ホストが外部アレイと新しいONTAPシステムに同時にゾ ーニングされていると、各アレイで同じシリアル番号のLUNが検出されるリスクがあるためです。マルチパス の誤動作やデータの破損が発生する可能性があります。

```
Cluster01::*> lun map -vserver vserver1 -path /vol/new asm/LUN0 -igroup
linuxhost
Cluster01::*> lun map -vserver vserver1 -path /vol/new asm/LUN1 -igroup
linuxhost
...
Cluster01::*> lun map -vserver vserver1 -path /vol/new_lvm/LUN8 -igroup
linuxhost
Cluster01::*> lun map -vserver vserver1 -path /vol/new_lvm/LUN9 -igroup
linuxhost
Cluster01::*>
```
# <span id="page-8-0"></span>**FLI**カットオーバーを使用した**Oracle**移行

FCネットワーク設定を変更する必要があるため、Foreign LUN Importの実行中にシステ ムが一部停止することは避けられません。ただし、システム停止は、データベース環境 を再起動してFCゾーニングを更新し、ホストのFC接続を外部LUNからONTAPに切り替 えるために必要な時間よりもはるかに長く続く必要はありません。

このプロセスは次のように要約できます。

- 1. 外部LUN上のすべてのLUNアクティビティを休止します。
- 2. ホストのFC接続を新しいONTAPシステムにリダイレクトします。
- 3. インポートプロセスをトリガーします。
- 4. LUNを再検出します。
- 5. データベースを再起動します。

移行プロセスが完了するまで待つ必要はありません。特定のLUNの移行を開始すると、そのLUNをONTAPで 使用できるようになり、データコピープロセスを続行しながらデータを提供できます。すべての読み取りが外 部LUNに渡され、すべての書き込みが両方のアレイに同期的に書き込まれます。コピー処理は非常に高速 で、FCトラフィックのリダイレクトによるオーバーヘッドも最小限であるため、パフォーマンスへの影響は 一時的で最小限に抑えてください。懸念事項がある場合は、移行プロセスが完了してインポート関係が削除さ れるまで、環境の再起動を遅らせることができます。

## データベースをシャットダウン

この例の環境を休止する最初の手順は、データベースをシャットダウンすることです。

[oracle@host1 bin]\$ . oraenv ORACLE\_SID = [oracle] ? FLIDB The Oracle base remains unchanged with value /orabin [oracle@host1 bin]\$ sqlplus / as sysdba SQL\*Plus: Release 12.1.0.2.0 Copyright (c) 1982, 2014, Oracle. All rights reserved. Connected to: Oracle Database 12c Enterprise Edition Release 12.1.0.2.0 - 64bit Production With the Partitioning, Automatic Storage Management, OLAP, Advanced Analytics and Real Application Testing options SQL> shutdown immediate; Database closed. Database dismounted. ORACLE instance shut down. SQL>

# グリッドサービスをシャットダウン

移行するSANベースのファイルシステムの1つには、Oracle ASMサービスも含まれています。基盤となるLUN を休止するには、ファイルシステムをディスマウントする必要があります。つまり、このファイルシステム上 で開いているファイルを含むプロセスをすべて停止する必要があります。

```
[oracle@host1 bin]$ ./crsctl stop has -f
CRS-2791: Starting shutdown of Oracle High Availability Services-managed
resources on 'host1'
CRS-2673: Attempting to stop 'ora.evmd' on 'host1'
CRS-2673: Attempting to stop 'ora.DATA.dg' on 'host1'
CRS-2673: Attempting to stop 'ora.LISTENER.lsnr' on 'host1'
CRS-2677: Stop of 'ora.DATA.dg' on 'host1' succeeded
CRS-2673: Attempting to stop 'ora.asm' on 'host1'
CRS-2677: Stop of 'ora.LISTENER.lsnr' on 'host1' succeeded
CRS-2677: Stop of 'ora.evmd' on 'host1' succeeded
CRS-2677: Stop of 'ora.asm' on 'host1' succeeded
CRS-2673: Attempting to stop 'ora.cssd' on 'host1'
CRS-2677: Stop of 'ora.cssd' on 'host1' succeeded
CRS-2793: Shutdown of Oracle High Availability Services-managed resources
on 'host1' has completed
CRS-4133: Oracle High Availability Services has been stopped.
[oracle@host1 bin]$
```
# ファイルシステムのディスマウント

すべてのプロセスがシャットダウンされると、アンマウント処理は成功します。権限が拒否された場合は、フ ァイルシステムがロックされているプロセスが存在する必要があります。。 fuser コマンドは、これらのプ ロセスを識別するのに役立ちます。

```
[root@host1 ~]# umount /orabin
[root@host1 ~]# umount /backups
```
ボリュームグループの非アクティブ化

特定のボリュームグループ内のすべてのファイルシステムがディスマウントされたら、そのボリュームグルー プを非アクティブ化できます。

[root@host1 ~]# vgchange --activate n sanvg 0 logical volume(s) in volume group "sanvg" now active [root@host1 ~]#

**FC**ネットワークの変更

FCゾーンを更新して、ホストから外部アレイへのすべてのアクセスを削除し、ONTAPへのアクセスを確立で きるようになりました。

インポートプロセスの開始

LUNインポートプロセスを開始するには、 lun import start コマンドを実行します

Cluster01::lun import\*> lun import start -vserver vserver1 -path /vol/new\_asm/LUN0 Cluster01::lun import\*> lun import start -vserver vserver1 -path /vol/new\_asm/LUN1 ... Cluster01::lun import\*> lun import start -vserver vserver1 -path /vol/new\_lvm/LUN8 Cluster01::lun import\*> lun import start -vserver vserver1 -path /vol/new\_lvm/LUN9 Cluster01::lun import\*>

インポートの進捗状況の監視

インポート操作を監視するには、 lun import show コマンドを実行します次の図に示すように、20個すべ てのLUNのインポートを実行中です。つまり、データコピー処理がまだ進行中であっても、ONTAPからデー タにアクセスできるようになります。

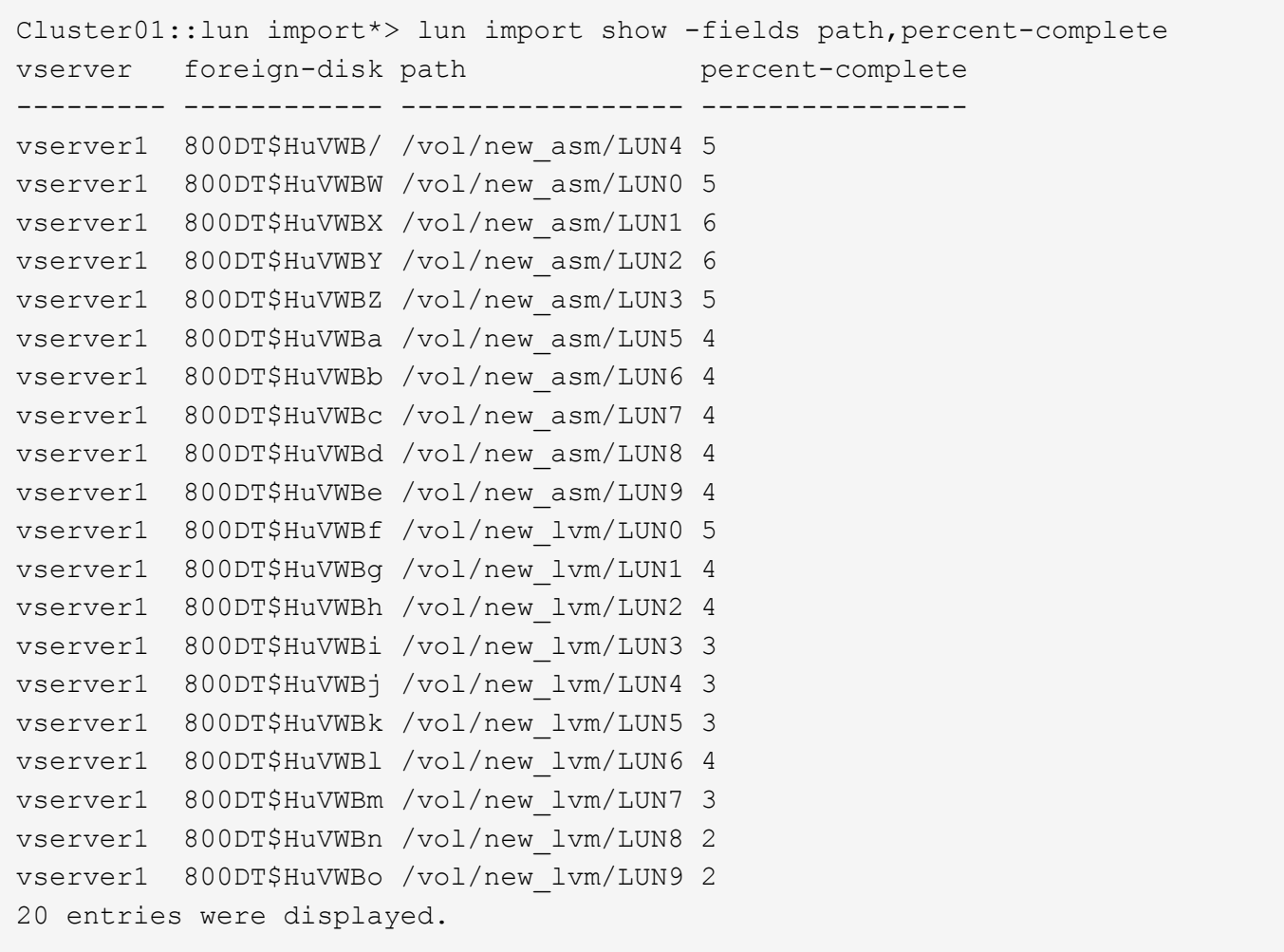

オフラインプロセスが必要な場合は、サービスの再検出または再開を lun import show コマンドは、すべ ての移行が正常に完了したことを示します。その後、移行プロセスを完了できます(を参照)。 ["Foreign](https://docs.netapp.com/ja-jp/ontap-apps-dbs/migration/migration_options.html#foreign-lun-import-fli) [LUN Import—](https://docs.netapp.com/ja-jp/ontap-apps-dbs/migration/migration_options.html#foreign-lun-import-fli)[完了](https://docs.netapp.com/ja-jp/ontap-apps-dbs/migration/migration_options.html#foreign-lun-import-fli)["](https://docs.netapp.com/ja-jp/ontap-apps-dbs/migration/migration_options.html#foreign-lun-import-fli)。

オンライン移行が必要な場合は、新しいホーム内のLUNの再検出に進み、サービスを起動します。

#### **SCSI**デバイスの変更をスキャン

ほとんどの場合、新しいLUNを再検出する最も簡単なオプションは、ホストを再起動することです。これによ り、古いデバイスが自動的に削除され、新しいLUNがすべて適切に検出され、マルチパスデバイスなどの関連 デバイスが構築されます。この例では、デモ用の完全オンラインプロセスを示しています。

注意:ホストを再起動する前に、 /etc/fstab 移行されたSANリソースについては、コメントアウトされて います。これを行わず、LUNアクセスに問題があると、OSがブートしない可能性があります。この状況では データが破損することはありません。ただし、レスキューモードまたは同様のモードで起動し、 /etc/fstab これにより、OSを起動してトラブルシューティングを有効にすることができます。

この例で使用しているLinuxバージョンのLUNは、 rescan-scsi-bus.sh コマンドを実行しますコマンドが 成功すると、各LUNパスが出力に表示されます。出力は解釈が難しい場合がありますが、ゾーニングとigroup の設定が正しい場合は、 NETAPP ベンダー文字列。

[root@host1 /]# rescan-scsi-bus.sh Scanning SCSI subsystem for new devices Scanning host 0 for SCSI target IDs 0 1 2 3 4 5 6 7, all LUNs Scanning for device 0 2 0 0 ... OLD: Host: scsi0 Channel: 02 Id: 00 Lun: 00 Vendor: LSI Model: RAID SAS 6G 0/1 Rev: 2.13 Type: Direct-Access ANSI SCSI revision: 05 Scanning host 1 for SCSI target IDs 0 1 2 3 4 5 6 7, all LUNs Scanning for device 1 0 0 0 ... OLD: Host: scsi1 Channel: 00 Id: 00 Lun: 00 Vendor: Optiarc Model: DVD RW AD-7760H Rev: 1.41 Type: CD-ROM ANSI SCSI revision: 05 Scanning host 2 for SCSI target IDs 0 1 2 3 4 5 6 7, all LUNs Scanning host 3 for SCSI target IDs 0 1 2 3 4 5 6 7, all LUNs Scanning host 4 for SCSI target IDs 0 1 2 3 4 5 6 7, all LUNs Scanning host 5 for SCSI target IDs 0 1 2 3 4 5 6 7, all LUNs Scanning host 6 for SCSI target IDs 0 1 2 3 4 5 6 7, all LUNs Scanning host 7 for all SCSI target IDs, all LUNs Scanning for device 7 0 0 10 ... OLD: Host: scsi7 Channel: 00 Id: 00 Lun: 10 Vendor: NETAPP Model: LUN C-Mode Rev: 8300 Type: Direct-Access ANSI SCSI revision: 05 Scanning for device 7 0 0 11 ... OLD: Host: scsi7 Channel: 00 Id: 00 Lun: 11 Vendor: NETAPP Model: LUN C-Mode Rev: 8300 Type: Direct-Access ANSI SCSI revision: 05 Scanning for device 7 0 0 12 ... ... OLD: Host: scsi9 Channel: 00 Id: 01 Lun: 18 Vendor: NETAPP Model: LUN C-Mode Rev: 8300 Type: Direct-Access ANSI SCSI revision: 05 Scanning for device 9 0 1 19 ... OLD: Host: scsi9 Channel: 00 Id: 01 Lun: 19 Vendor: NETAPP Model: LUN C-Mode Rev: 8300 Type: Direct-Access ANSI SCSI revision: 05 0 new or changed device(s) found. 0 remapped or resized device(s) found. 0 device(s) removed.

# マルチハステハイスノカクニン

LUN検出プロセスではマルチパスデバイスの再作成もトリガーされますが、Linuxのマルチパスドライバでは 時折問題が発生することがわかっています。の出力 multipath - 11 出力が想定どおりに表示されることを 確認する必要があります。たとえば、次の出力は、に関連付けられているマルチパスデバイスを示していま す。 NETAPP ベンダー文字列。各デバイスには4つのパスがあり、2つはプライオリティ50、2つはプライオリ

ティ10です。正確な出力はLinuxのバージョンによって異なりますが、この出力は想定どおりです。

 $\binom{1}{1}$ 

使用するLinuxのバージョンに対応するHost Utilitiesのマニュアルを参照して、 /etc/multipath.conf 設定が正しい。

[root@host1 /]# multipath -ll 3600a098038303558735d493762504b36 dm-5 NETAPP ,LUN C-Mode size=10G features='4 queue if no path pg init retries 50 retain attached hw handle' hwhandler='1 alua' wp=rw |-+- policy='service-time 0' prio=50 status=active | |- 7:0:1:4 sdat 66:208 active ready running | `- 9:0:1:4 sdbn 68:16 active ready running `-+- policy='service-time 0' prio=10 status=enabled |- 7:0:0:4 sdf 8:80 active ready running  $\degree$  - 9:0:0:4 sdz 65:144 active ready running 3600a098038303558735d493762504b2d dm-10 NETAPP ,LUN C-Mode size=10G features='4 queue if no path pg\_init\_retries 50 retain attached hw handle' hwhandler='1 alua' wp=rw |-+- policy='service-time 0' prio=50 status=active | |- 7:0:1:8 sdax 67:16 active ready running | `- 9:0:1:8 sdbr 68:80 active ready running `-+- policy='service-time 0' prio=10 status=enabled |- 7:0:0:8 sdj 8:144 active ready running  $\degree$  - 9:0:0:8 sdad 65:208 active ready running ... 3600a098038303558735d493762504b37 dm-8 NETAPP ,LUN C-Mode size=10G features='4 queue if no path pg\_init\_retries 50 retain attached hw handle' hwhandler='1 alua' wp=rw |-+- policy='service-time 0' prio=50 status=active | |- 7:0:1:5 sdau 66:224 active ready running | `- 9:0:1:5 sdbo 68:32 active ready running `-+- policy='service-time 0' prio=10 status=enabled |- 7:0:0:5 sdg 8:96 active ready running `- 9:0:0:5 sdaa 65:160 active ready running 3600a098038303558735d493762504b4b dm-22 NETAPP ,LUN C-Mode size=10G features='4 queue if no path pg init retries 50 retain attached hw handle' hwhandler='1 alua' wp=rw |-+- policy='service-time 0' prio=50 status=active | |- 7:0:1:19 sdbi 67:192 active ready running | `- 9:0:1:19 sdcc 69:0 active ready running `-+- policy='service-time 0' prio=10 status=enabled |- 7:0:0:19 sdu 65:64 active ready running  $\dot{\phantom{1}}$  - 9:0:0:19 sdao 66:128 active ready running

# **LVM**ボリュームグループの再アクティブ化

LVM LUNが正しく検出されていれば、 vgchange --activate y コマンドは成功するはずです。これは、 論理ボリュームマネージャの価値を示す良い例です。ボリュームグループのメタデータはLUN自体に書き込ま れるため、LUNのWWNやシリアル番号の変更は重要ではありません。

OSがLUNをスキャンし、LUNに書き込まれている少量のデータが検出され、LUNがLUNに属する物理ボリュ ームであることがわかりました。 sanvg volumegroup。その後、必要なすべてのデバイスを構築しまし た。必要なのは、ボリュームグループを再アクティブ化することだけです。

[root@host1 /]# vgchange --activate y sanvg Found duplicate PV fpCzdLTuKfy2xDZjai1NliJh3TjLUBiT: using /dev/mapper/3600a098038303558735d493762504b46 not /dev/sdp Using duplicate PV /dev/mapper/3600a098038303558735d493762504b46 from subsystem DM, ignoring /dev/sdp 2 logical volume(s) in volume group "sanvg" now active

# ファイルシステムの再マウント

ボリューム・グループを再アクティブ化すると'元のデータをすべてそのまま使用してファイル・システムを マウントできます前述したように、バックグループでデータレプリケーションがまだアクティブであっても、 ファイルシステムは完全に動作します。

[root@host1 /]# mount /orabin [root@host1 /]# mount /backups  $[root@host1 / ]$ # df -k Filesystem 1K-blocks Used Available Use% Mounted on /dev/mapper/rhel-root 52403200 8837100 43566100 17% / devtmpfs 65882776 0% /dev tmpfs 6291456 84 6291372 1% /dev/shm tmpfs 65898668 9884 65888784 1% /run tmpfs 65898668 0% 65898668 0% 65898668 0% /sys/fs/cgroup /dev/sda1 505580 224828 280752 45% /boot fas8060-nfs-public:/install 199229440 119368256 79861184 60% /install fas8040-nfs-routable:/snapomatic 9961472 30528 9930944 1% /snapomatic tmpfs 13179736 16 13179720 1% /run/user/42 tmpfs 13179736 0% 13179736 0% /run/user/0 /dev/mapper/sanvg-lvorabin 20961280 12357456 8603824 59% /orabin /dev/mapper/sanvg-lvbackups 73364480 62947536 10416944 86% /backups

# **ASM**テハイスノサイスキヤン

ASMlibデバイスは、SCSIデバイスが再スキャンされたときに再検出されているはずです。再検出をオンライ ンで確認するには、ASMlibを再起動してからディスクをスキャンします。

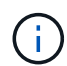

この手順は、ASMlibを使用するASM構成にのみ関連します。

注意:ASMlibを使用しない場合は、 /dev/mapper デバイスは自動的に再作成されているはずです。ただ し、権限が正しくない可能性があります。ASMlibがない場合は、ASMの基盤となるデバイスに特別な権限を 設定する必要があります。これは通常、次のいずれかの特別なエントリによって達成されます。 /etc/multipath.conf または udev ルール、または両方のルールセットに含まれている可能性がありま す。ASMデバイスに正しいアクセス許可が設定されていることを確認するには、WWNまたはシリアル番号に 関する環境の変更を反映するために、これらのファイルの更新が必要になる場合があります。

この例では、ASMlibを再起動してディスクをスキャンすると、元の環境と同じ10個のASM LUNが表示されま す。

[root@host1 /]# oracleasm exit Unmounting ASMlib driver filesystem: /dev/oracleasm Unloading module "oracleasm": oracleasm [root@host1 /]# oracleasm init Loading module "oracleasm": oracleasm Configuring "oracleasm" to use device physical block size Mounting ASMlib driver filesystem: /dev/oracleasm [root@host1 /]# oracleasm scandisks Reloading disk partitions: done Cleaning any stale ASM disks... Scanning system for ASM disks... Instantiating disk "ASM0" Instantiating disk "ASM1" Instantiating disk "ASM2" Instantiating disk "ASM3" Instantiating disk "ASM4" Instantiating disk "ASM5" Instantiating disk "ASM6" Instantiating disk "ASM7" Instantiating disk "ASM8" Instantiating disk "ASM9"

# グリッドサービスの再起動

LVMデバイスとASMデバイスがオンラインで使用可能になったので、グリッドサービスを再起動できます。

[root@host1 /]# cd /orabin/product/12.1.0/grid/bin [root@host1 bin]# ./crsctl start has

# データベースの再起動

グリッドサービスが再起動されたら、データベースを起動できます。ASMサービスが完全に使用可能になる まで数分待ってからデータベースを起動しなければならない場合があります。

[root@host1 bin]# su - oracle [oracle@host1 ~]\$ . oraenv ORACLE\_SID = [oracle] ? FLIDB The Oracle base has been set to /orabin [oracle@host1 ~]\$ sqlplus / as sysdba SQL\*Plus: Release 12.1.0.2.0 Copyright (c) 1982, 2014, Oracle. All rights reserved. Connected to an idle instance. SQL> startup ORACLE instance started. Total System Global Area 3221225472 bytes Fixed Size 4502416 bytes Variable Size 1207962736 bytes Database Buffers 1996488704 bytes Redo Buffers 12271616 bytes Database mounted. Database opened. SQL>

# <span id="page-17-0"></span>**FLI**を使用した**Oracle**移行の完了

ホスト側から見ると移行は完了しますが、インポート関係が削除されるまでは外部アレ イからI/Oが提供されます。

関係を削除する前に、すべてのLUNの移行プロセスが完了していることを確認する必要があります。

Cluster01::\*> lun import show -vserver vserver1 -fields foreigndisk,path,operational-state vserver foreign-disk path operational-state --------- ------------ ----------------- ---------------- vserver1 800DT\$HuVWB/ /vol/new\_asm/LUN4 completed vserver1 800DT\$HuVWBW /vol/new\_asm/LUN0 completed vserver1 800DT\$HuVWBX /vol/new\_asm/LUN1 completed vserver1 800DT\$HuVWBY /vol/new\_asm/LUN2 completed vserver1 800DT\$HuVWBZ /vol/new\_asm/LUN3 completed vserver1 800DT\$HuVWBa /vol/new\_asm/LUN5 completed vserver1 800DT\$HuVWBb /vol/new\_asm/LUN6 completed vserver1 800DT\$HuVWBc /vol/new\_asm/LUN7 completed vserver1 800DT\$HuVWBd /vol/new\_asm/LUN8 completed vserver1 800DT\$HuVWBe /vol/new\_asm/LUN9 completed vserver1 800DT\$HuVWBf /vol/new\_lvm/LUN0 completed vserver1 800DT\$HuVWBg /vol/new\_lvm/LUN1 completed vserver1 800DT\$HuVWBh /vol/new\_lvm/LUN2 completed vserver1 800DT\$HuVWBi /vol/new\_lvm/LUN3 completed vserver1 800DT\$HuVWBj /vol/new\_lvm/LUN4 completed vserver1 800DT\$HuVWBk /vol/new\_lvm/LUN5 completed vserver1 800DT\$HuVWBl /vol/new\_lvm/LUN6 completed vserver1 800DT\$HuVWBm /vol/new\_lvm/LUN7 completed vserver1 800DT\$HuVWBn /vol/new\_lvm/LUN8 completed vserver1 800DT\$HuVWBo /vol/new\_lvm/LUN9 completed 20 entries were displayed.

# インポート関係を削除します

移行プロセスが完了したら、移行関係を削除します。I/O処理が完了すると、ONTAP上のドライブからのみI/O が提供されます。

Cluster01::\*> lun import delete -vserver vserver1 -path /vol/new\_asm/LUN0 Cluster01::\*> lun import delete -vserver vserver1 -path /vol/new asm/LUN1 ... Cluster01::\*> lun import delete -vserver vserver1 -path /vol/new\_lvm/LUN8 Cluster01::\*> lun import delete -vserver vserver1 -path /vol/new\_lvm/LUN9

## 外部**LUN**の登録解除

最後に、ディスクを変更して is-foreign 指定。

```
Cluster01::*> storage disk modify {-serial-number 800DT$HuVWBW} -is
-foreign false
Cluster01::*> storage disk modify {-serial-number 800DT$HuVWBX} -is
-foreign false
...
Cluster01::*> storage disk modify {-serial-number 800DT$HuVWBn} -is
-foreign false
Cluster01::*> storage disk modify {-serial-number 800DT$HuVWBo} -is
-foreign false
Cluster01::*>
```
# <span id="page-19-0"></span>**FLI**プロトコル変換を使用した**Oracle**移行

LUNへのアクセスに使用するプロトコルの変更は、一般的な要件です。

場合によっては、全体的な戦略の一環としてデータをクラウドに移行することもあります。TCP/IPはクラウ ドのプロトコルであり、FCからiSCSIに変更することで、さまざまなクラウド環境への移行が容易になりま す。また、IP SANのコスト削減を活用するためにiSCSIが望ましい場合もあります。移行では、一時的な手段 として別のプロトコルが使用されることがあります。たとえば、外部アレイとONTAPベースのLUNを同 じHBA上に共存させることができない場合は、iSCSI LUNを使用して古いアレイからデータをコピーできま す。その後、古いLUNをシステムから削除したあとにFCに変換し直すことができます。

次の手順はFCからiSCSIへの変換を示していますが、全体的な原則はiSCSIからFCへの逆変換に適用されま す。

**iSCSI**イニシエータのインストール

ほとんどのオペレーティングシステムには、デフォルトでソフトウェアiSCSIイニシエータが含まれています が、含まれていない場合は簡単にインストールできます。

```
[root@host1 /]# yum install -y iscsi-initiator-utils
Loaded plugins: langpacks, product-id, search-disabled-repos,
subscription-
                : manager
Resolving Dependencies
--> Running transaction check
---> Package iscsi-initiator-utils.x86_64 0:6.2.0.873-32.el7 will be
updated
--> Processing Dependency: iscsi-initiator-utils = 6.2.0.873-32.el7 for
package: iscsi-initiator-utils-iscsiuio-6.2.0.873-32.el7.x86_64
---> Package iscsi-initiator-utils.x86_64 0:6.2.0.873-32.0.2.el7 will be
an update
--> Running transaction check
---> Package iscsi-initiator-utils-iscsiuio.x86 64 0:6.2.0.873-32.el7 will
be updated
---> Package iscsi-initiator-utils-iscsiuio.x86 64 0:6.2.0.873-32.0.2.el7
```

```
will be an update
--> Finished Dependency Resolution
Dependencies Resolved
==========================================================================
=Package Arch Version Repository
Size
==========================================================================
===
Updating:
 iscsi-initiator-utils x86_64 6.2.0.873-32.0.2.el7 ol7_latest 416
k
Updating for dependencies:
 iscsi-initiator-utils-iscsiuio x86_64 6.2.0.873-32.0.2.el7 ol7_latest 84
k
Transaction Summary
==========================================================================
=Upgrade 1 Package (+1 Dependent package)
Total download size: 501 k
Downloading packages:
No Presto metadata available for ol7_latest
(1/2): iscsi-initiator-utils-6.2.0.873-32.0.2.el7.x86_6 | 416 kB 00:00
(2/2): iscsi-initiator-utils-iscsiuio-6.2.0.873-32.0.2. | 84 kB 00:00
--------------------------------------------------------------------------
---Total 2.8 MB/s | 501 kB
00:00Cluster01
Running transaction check
Running transaction test
Transaction test succeeded
Running transaction
   Updating : iscsi-initiator-utils-iscsiuio-6.2.0.873-32.0.2.el7.x86
1/4
   Updating : iscsi-initiator-utils-6.2.0.873-32.0.2.el7.x86_64
2/4
   Cleanup : iscsi-initiator-utils-iscsiuio-6.2.0.873-32.el7.x86_64
3/4
   Cleanup : iscsi-initiator-utils-6.2.0.873-32.el7.x86_64
4/4
rhel-7-server-eus-rpms/7Server/x86_64/productid | 1.7 kB 00:00
rhel-7-server-rpms/7Server/x86_64/productid | 1.7 kB 00:00
   Verifying : iscsi-initiator-utils-6.2.0.873-32.0.2.el7.x86_64
1/4
   Verifying : iscsi-initiator-utils-iscsiuio-6.2.0.873-32.0.2.el7.x86
2/4
```

```
  Verifying : iscsi-initiator-utils-iscsiuio-6.2.0.873-32.el7.x86_64
3/4
   Verifying : iscsi-initiator-utils-6.2.0.873-32.el7.x86_64
4/4
Updated:
    iscsi-initiator-utils.x86_64 0:6.2.0.873-32.0.2.el7
Dependency Updated:
    iscsi-initiator-utils-iscsiuio.x86_64 0:6.2.0.873-32.0.2.el7
Complete!
[root@host1 /]#
```
# **iSCSI**イニシエータ名の識別

インストールプロセス中に一意のiSCSIイニシエータ名が生成されます。Linuxの場合は、 /etc/iscsi/initiatorname.iscsi ファイル。この名前は、IP SAN上のホストを識別するために使用さ れます。

[root@host1 /]# cat /etc/iscsi/initiatorname.iscsi InitiatorName=iqn.1992-05.com.redhat:497bd66ca0

# 新しいイニシエータグループを作成する

イニシエータグループ(igroup)は、ONTAP LUNマスキングアーキテクチャの一部です。新しく作成し たLUNには、ホストに最初にアクセスを許可しないかぎりアクセスできません。そのためには、アクセスが必 要なFC WWNまたはiSCSIイニシエータ名のいずれかをリストするigroupを作成します。

この例では、LinuxホストのiSCSIイニシエータを含むigroupを作成しています。

Cluster01::\*> igroup create -igroup linuxiscsi -protocol iscsi -ostype linux -initiator iqn.1994-05.com.redhat:497bd66ca0

# 環境をシャットダウンする

LUNプロトコルを変更する前に、LUNを完全に休止する必要があります。変換するLUNのいずれかのデータベ ースをシャットダウンし、ファイルシステムをディスマウントし、ボリュームグループを非アクティブ化する 必要があります。ASMを使用する場合は、ASMディスクグループがディスマウントされていることを確認 し、すべてのグリッドサービスをシャットダウンします。

# **FC**ネットワークからの**LUN**のマッピング解除

LUNが完全に休止されたら、元のFC igroupからマッピングを削除します。

```
Cluster01::*> lun unmap -vserver vserver1 -path /vol/new_asm/LUN0 -igroup
linuxhost
Cluster01::*> lun unmap -vserver vserver1 -path /vol/new_asm/LUN1 -igroup
linuxhost
...
Cluster01::*> lun unmap -vserver vserver1 -path /vol/new_lvm/LUN8 -igroup
linuxhost
Cluster01::*> lun unmap -vserver vserver1 -path /vol/new_lvm/LUN9 -igroup
linuxhost
```
# **IP**ネットワークへの**LUN**の再マッピング

新しいiSCSIベースのイニシエータグループに各LUNへのアクセスを許可します。

```
Cluster01::*> lun map -vserver vserver1 -path /vol/new asm/LUN0 -igroup
linuxiscsi
Cluster01::*> lun map -vserver vserver1 -path /vol/new asm/LUN1 -igroup
linuxiscsi
...
Cluster01::*> lun map -vserver vserver1 -path /vol/new_lvm/LUN8 -igroup
linuxiscsi
Cluster01::*> lun map -vserver vserver1 -path /vol/new_lvm/LUN9 -igroup
linuxiscsi
Cluster01::*>
```
# **iSCSI**ターゲットの検出

iSCSI検出には2つのフェーズがあります。1つ目はターゲットの検出です。これは、LUNの検出とは異なりま す。。 iscsiadm 次のコマンドは、 -p argument およびには、iSCSIサービスを提供するすべてのIPアドレ スとポートのリストが格納されます。この場合、デフォルトポート3260にiSCSIサービスを持つIPアドレス が4つあります。

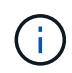

いずれかのターゲットIPアドレスに到達できない場合、このコマンドは完了までに数分かかる ことがあります。

```
[root@host1 ~]# iscsiadm -m discovery -t st -p fas8060-iscsi-public1
10.63.147.197:3260,1033 iqn.1992-
08.com.netapp:sn.807615e9ef6111e5a5ae90e2ba5b9464:vs.3
10.63.147.198:3260,1034 iqn.1992-
08.com.netapp:sn.807615e9ef6111e5a5ae90e2ba5b9464:vs.3
172.20.108.203:3260,1030 iqn.1992-
08.com.netapp:sn.807615e9ef6111e5a5ae90e2ba5b9464:vs.3
172.20.108.202:3260,1029 iqn.1992-
08.com.netapp:sn.807615e9ef6111e5a5ae90e2ba5b9464:vs.3
```
## **iSCSI LUN**の検出

iSCSIターゲットが検出されたら、iSCSIサービスを再起動して使用可能なiSCSI LUNを検出し、マルチパス やASMlibデバイスなどの関連デバイスを構築します。

[root@host1 ~]# service iscsi restart Redirecting to /bin/systemctl restart iscsi.service

#### 環境の再起動

ボリュームグループの再アクティブ化、ファイルシステムの再マウント、RACサービスの再起動などを実行 して、環境を再起動します。予防措置としてNetApp、変換プロセスの完了後にサーバを再起動して、すべて の構成ファイルが正しいことと古いデバイスがすべて削除されることを確認することをお勧めします。

注意:ホストを再起動する前に、 /etc/fstab 移行されたSANリソースについては、コメントアウトされて います。この手順を実行せず、LUNアクセスに問題があると、OSがブートしない可能性があります。この問 題はデータに損傷を与えません。ただし、レスキューモードまたは同様のモードで起動して修正するのは非常 に不便な場合があります。 /etc/fstab OSを起動してトラブルシューティング作業を開始できるようにしま す。

Copyright © 2024 NetApp, Inc. All Rights Reserved. Printed in the U.S.このドキュメントは著作権によって保 護されています。著作権所有者の書面による事前承諾がある場合を除き、画像媒体、電子媒体、および写真複 写、記録媒体、テープ媒体、電子検索システムへの組み込みを含む機械媒体など、いかなる形式および方法に よる複製も禁止します。

ネットアップの著作物から派生したソフトウェアは、次に示す使用許諾条項および免責条項の対象となりま す。

このソフトウェアは、ネットアップによって「現状のまま」提供されています。ネットアップは明示的な保 証、または商品性および特定目的に対する適合性の暗示的保証を含み、かつこれに限定されないいかなる暗示 的な保証も行いません。ネットアップは、代替品または代替サービスの調達、使用不能、データ損失、利益損 失、業務中断を含み、かつこれに限定されない、このソフトウェアの使用により生じたすべての直接的損害、 間接的損害、偶発的損害、特別損害、懲罰的損害、必然的損害の発生に対して、損失の発生の可能性が通知さ れていたとしても、その発生理由、根拠とする責任論、契約の有無、厳格責任、不法行為(過失またはそうで ない場合を含む)にかかわらず、一切の責任を負いません。

ネットアップは、ここに記載されているすべての製品に対する変更を随時、予告なく行う権利を保有します。 ネットアップによる明示的な書面による合意がある場合を除き、ここに記載されている製品の使用により生じ る責任および義務に対して、ネットアップは責任を負いません。この製品の使用または購入は、ネットアップ の特許権、商標権、または他の知的所有権に基づくライセンスの供与とはみなされません。

このマニュアルに記載されている製品は、1つ以上の米国特許、その他の国の特許、および出願中の特許によ って保護されている場合があります。

権利の制限について:政府による使用、複製、開示は、DFARS 252.227-7013(2014年2月)およびFAR 5252.227-19(2007年12月)のRights in Technical Data -Noncommercial Items(技術データ - 非商用品目に関 する諸権利)条項の(b)(3)項、に規定された制限が適用されます。

本書に含まれるデータは商用製品および / または商用サービス(FAR 2.101の定義に基づく)に関係し、デー タの所有権はNetApp, Inc.にあります。本契約に基づき提供されるすべてのネットアップの技術データおよび コンピュータ ソフトウェアは、商用目的であり、私費のみで開発されたものです。米国政府は本データに対 し、非独占的かつ移転およびサブライセンス不可で、全世界を対象とする取り消し不能の制限付き使用権を有 し、本データの提供の根拠となった米国政府契約に関連し、当該契約の裏付けとする場合にのみ本データを使 用できます。前述の場合を除き、NetApp, Inc.の書面による許可を事前に得ることなく、本データを使用、開 示、転載、改変するほか、上演または展示することはできません。国防総省にかかる米国政府のデータ使用権 については、DFARS 252.227-7015(b)項(2014年2月)で定められた権利のみが認められます。

#### 商標に関する情報

NetApp、NetAppのロゴ、<http://www.netapp.com/TM>に記載されているマークは、NetApp, Inc.の商標です。そ の他の会社名と製品名は、それを所有する各社の商標である場合があります。